## MUSTERDATEI

Video bietet eine leistungsstarke Möglichkeit zur Unterstützung Ihres Standpunkts. Wenn Sie auf "Onlinevideo" klicken, können Sie den Einbettungscode für das Video einfügen, das hinzugefügt werden soll. Sie können auch ein Stichwort eingeben, um online nach dem Videoclip zu suchen, der optimal zu Ihrem Dokument passt. Damit Ihr Dokument ein professionelles Aussehen erhält, stellt Word einander ergänzende Designs für Kopfzeile, Fußzeile, Deckblatt und Textfelder zur Verfügung. Beispielsweise können Sie ein passendes Deckblatt mit Kopfzeile und Randleiste hinzufügen.

## PAPIERGRÖßE EINSTELLEN

Schritt 1: Klicken Sie auf **Datei** > und dann auf > **Drucken**.

Sie können auch die mit der Tastenkombination [Strg] + [P] das Druckmenü aufrufen.

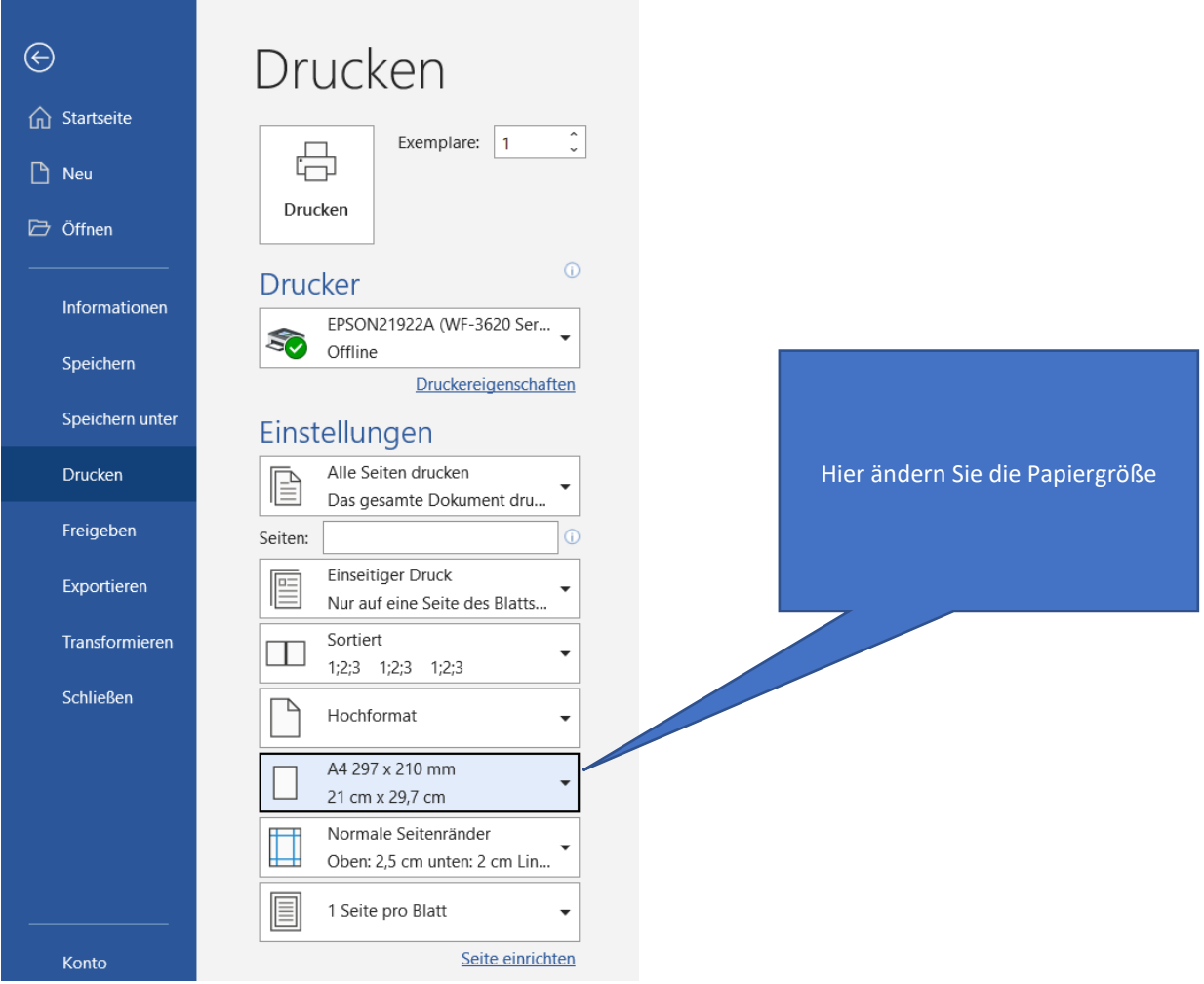

© Josef Schreiner, 31.08.2021